附件 2:

## 导师预评论文操作方法

1. 研究生将论文提交平台→平台向导师发送预评短信→导师根据短信提 示,登录系统。

2. 首次登录系统后,点击"个人信息",先完善个人基本信息。

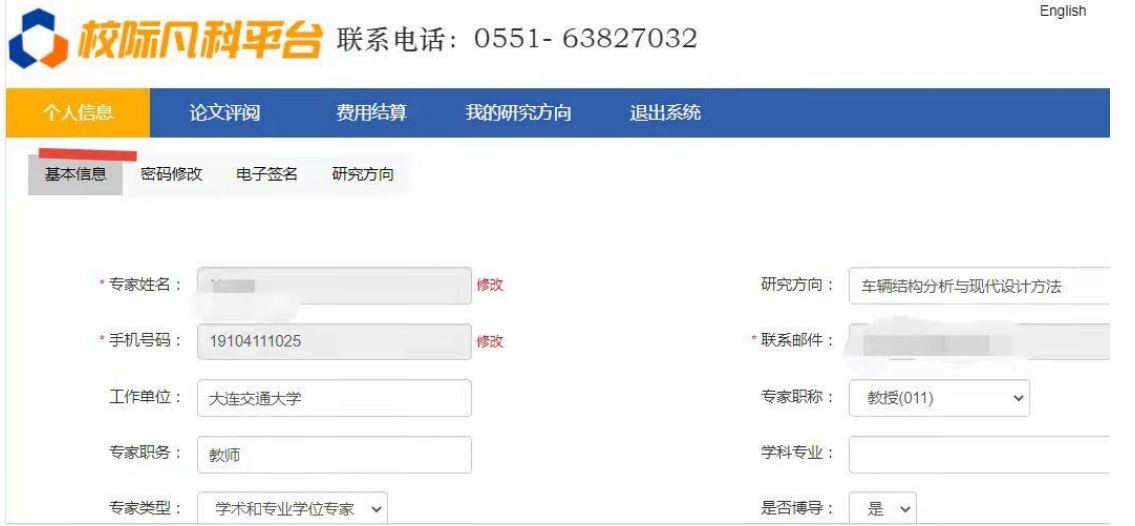

3. 点击"论文评阅"→"学生论文"→"导师预评",进行学生论文预评。 导师意见分为:同意送审、不同意送审两种类型。具体如下:

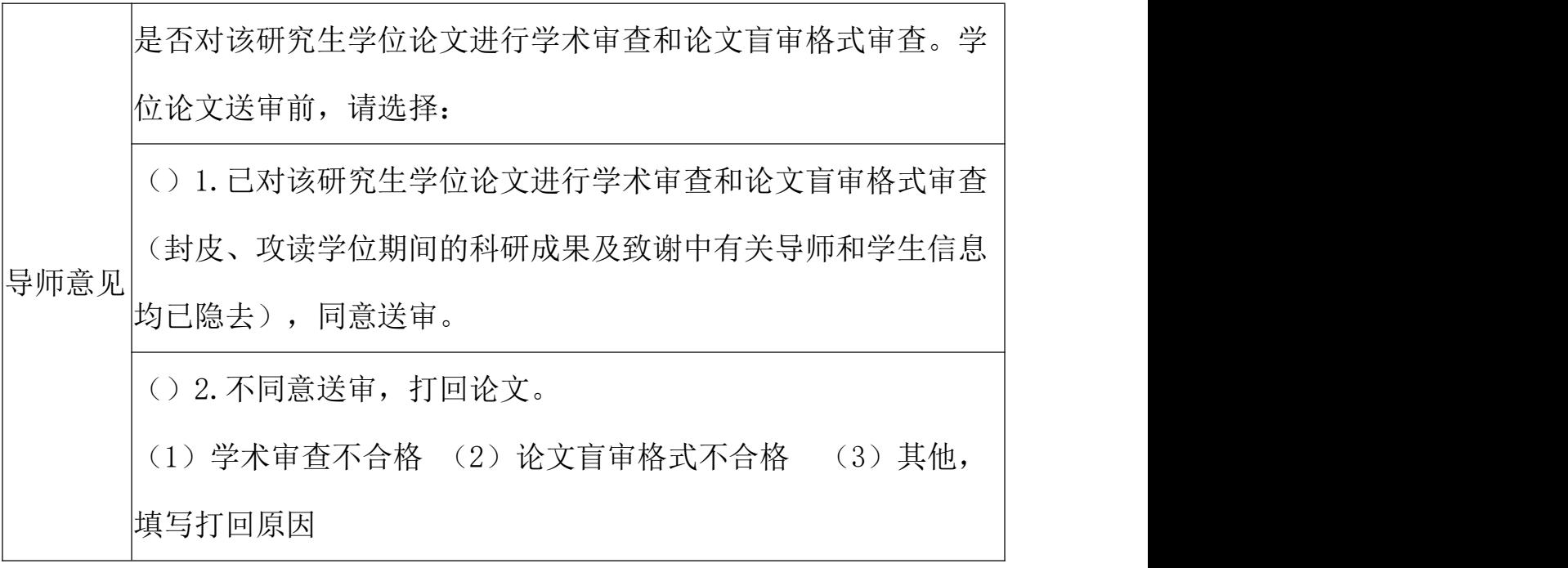

4. 查看评阅结果:点击"论文评阅"→"学生论文",即可查看论文评阅 结果。